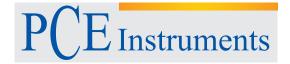

PCE Instruments France EURL 76, Rue de la Plaine des Bouchers 67100 Strasbourg France
Téléphone: +33 (0) 972 3537 17
Numéro de fax: +33 (0) 972 3537 18
info@pce-france.fr

www.pce-instruments.com/french

**Operating manual** CO<sub>2</sub> Logger

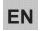

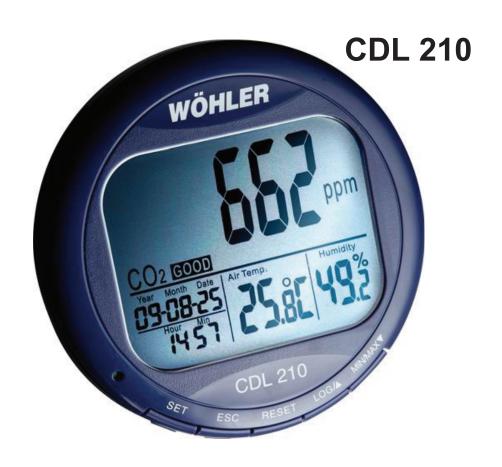

Best.-Nr. 22412 - 2012-10-08

# **Contents**

| 1   | General Information                                           | 32 |
|-----|---------------------------------------------------------------|----|
| 1.1 | Operation Manual Information                                  | 32 |
| 1.2 | Notes                                                         |    |
| 1.3 | Intended use                                                  | 32 |
| 1.4 | Components                                                    | 32 |
| 1.5 | Information on disposal                                       | 33 |
| 1.6 | Adresse                                                       | 33 |
| 2   | Specifications                                                | 34 |
| 3   | Component explanation                                         | 36 |
| 3.1 | Keys                                                          | 36 |
| 3.2 | Display                                                       |    |
| 4   | Operation                                                     | 38 |
| 4.1 | Power on/off                                                  | 38 |
| 4.2 | Taking Measurement (CO <sub>2</sub> , temperature a humidity) |    |
| 4.3 | MAX, MIN                                                      | 39 |
| 4.4 | Data logging                                                  | 40 |
| 4.5 | Data Transmission                                             | 41 |
| 5   | Alarm                                                         | 42 |
| 5.1 | Setting the alarm                                             | 42 |
| 5.2 | Alarm indicator                                               | 42 |
| 6   | Setup                                                         | 43 |
| 6.1 | Enter and exit setup mode                                     | 44 |
| 6.2 | Setting the CO <sub>2</sub> upper limit of good level         | 44 |
| 6.3 | Setting the CO <sub>2</sub> upper limit of NORMAL le          |    |
| 6.4 | Setting the CO <sub>2</sub> alarm limit                       |    |
| 6.5 | Switching the alarm beep on and off                           | 46 |
| 6.6 | Temperature scale                                             |    |
| 6.7 | Clock and calendar                                            | 47 |
| 6.8 | Reset                                                         | 49 |
| 6.9 | Sampling Rate                                                 | 50 |
| 7   | CO <sub>2</sub> -Calibration                                  | 50 |

# Contents

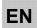

| 11   | Declaration of Conformity      | 54 |
|------|--------------------------------|----|
| 10.2 | Service                        | 54 |
| 10.1 | Warranty                       | 54 |
| 10   | Warranty and Service           | 54 |
| 9.3  | Air Humidity Reading           | 53 |
| 9.2  | Air Temperature Readings       | 53 |
| 9.1  | CO <sub>2</sub> -Werte         | 52 |
| 9    | Error Code                     | 52 |
| 8    | Trouble shooting               | 52 |
| 7.2  | Manual Calibration             | 51 |
| 7.1  | Automatic Baseline Calibration | 51 |

### 1 General Information

# 1.1 Operation Manual Information

This operation manual allows you to safely work with the Wöhler CDL 210 CO<sub>2</sub> Logger. Please keep this manual for your information.

The Wöhler CDL 210 should be used by trained professionals for its intended use only.

Liability is void for any damages caused by not following this manual.

### 1.2 Notes

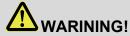

Not following this warning can cause injury or death.

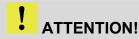

Not following this note can cause permanent damage to the analyzer.

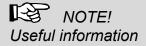

### 1.3 Intended use

The Wöhler CO<sub>2</sub>-logger measures the CO<sub>2</sub> level, the air temperature and the humidity and logs the measured data. It is therefore ideal for the monitoring and the evaluation of the interior climate in living spaces and in commercial premises.

## 1.4 Components

| Model          | Parts                   |
|----------------|-------------------------|
| Wöhler CDL 210 | CO <sub>2</sub> -Logger |
|                | Power supply            |
|                | USB cable               |
|                | Software                |

# EN

# 1.5 Information on disposal

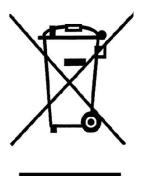

Electronic equipment does not belong into domestic waste, but must be disposed in accordance with the applicable statutory provisions.

You may hand in any defective batteries taken out of the unit to our company as well as to recycling places of public disposal systems or to selling points of new batteries or storage batteries.

# 1.6 Adresse

### **PCE Deutschland GmbH**

Im Langel 4 59872 Meschede

Tel.: +49 2903 976 990 Fax: +49 2903 976 9929

E-Mail: info@pce-instruments.com

**Service-Hotline:** +49 2903 976 990

# 2 Specifications

| CO <sub>2</sub> -Measuremen | ıt |
|-----------------------------|----|
|-----------------------------|----|

| Description         | Data                                                                        |
|---------------------|-----------------------------------------------------------------------------|
| Range               | 0 – 2.000 ppm<br>(2001 - 9.999 ppm out<br>of scale range)                   |
| Resolution          | 1 ppm                                                                       |
| Accuracy            | ± 50 ppm ± 5 % of reading (0-2000 ppm)                                      |
| Pressure dependence | ± 1,6 % of reading per<br>kPa deviation from<br>normal pressure, 100<br>kPa |
| Sensor              | Stable NDIR sensor                                                          |

Temperature

Relative Humidity

| Description | Data                |
|-------------|---------------------|
| Range       | -10 °C to +60 °C    |
| Resolution  | 0,1 °C (0,1 °F)     |
| Accuracy    | ± 0,6 °C (± 0,9 °F) |

| Description | Data                                |
|-------------|-------------------------------------|
| Range       | 5 – 95 %                            |
| Resolution  | 0,1 %                               |
| Accuracy    | ± 3 %<br>(10 – 90 %, 25 °C),<br>5 % |
|             | (other values, 25 °C)               |

### EN

### **Data Logging**

| Description                        | Data                                                                                |
|------------------------------------|-------------------------------------------------------------------------------------|
| Number of measure-<br>ment series  | 5.333 per reading<br>(°C, %rF, CO <sub>2</sub> )                                    |
| Data logging                       | 15.999                                                                              |
| Sampling rate                      | from 1 second to<br>4:59:59 hours                                                   |
| Description                        | Data                                                                                |
| Display                            | Simultaneous indication of CO <sub>2</sub> level, temperature and relative humidity |
| Indoor air quality indi-<br>cation | Good<br>Normal<br>Poor                                                              |

AC Adapter 5 V,

0,5 A output

**USB-interface** 

110 mm

120 mm x 100 mm x

General technical data

**Power Supply** 

Dimensions

 $(L \times B \times D)$ 

Connection to PC

# 3 Component explanation

# 3.1 Keys

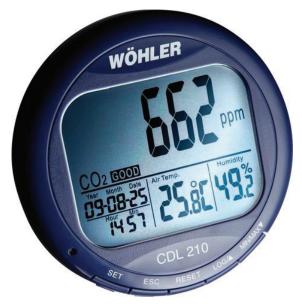

Fig. 1: Component explanation

| Number    | Key                         | Function                      |
|-----------|-----------------------------|-------------------------------|
| 1         | SET                         | Enter setup mode              |
|           |                             | Save and finish settings      |
| 2         | ESC                         | Exit setup mode               |
|           |                             | Exit data logging mode        |
|           |                             | Terminate datalogging         |
|           |                             | Terminate calibration         |
| 3         | RESET                       | Clear MAX/MIN records         |
| 4         | LOG/▲                       | Start data logging            |
|           |                             | Select mode                   |
|           |                             | Increase value in setup mode  |
| 5         | MIN/MAX ▼                   | Activate MIN/MAX function     |
|           |                             | Select mode                   |
|           |                             | Decrease value in setup mode  |
| 1 + 4 + 5 | Set + ▲ + ▼                 | CO <sub>2</sub> - calibration |
|           | (Press simultane-<br>ously) |                               |

# 3.2 Display

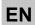

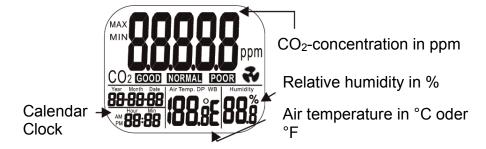

Fig. 2: Display details

| Icon       | Signification                   |
|------------|---------------------------------|
| MIN/MAX    | Minimum/Maximum readings        |
| GOOD       | Good CO <sub>2</sub> level      |
| NORMAL     | Normal CO <sub>2</sub> level    |
| POOR       | Poor CO <sub>2</sub> level      |
| Air Temp.  | Air temperature                 |
| Humidity % | Unit of relative humidity (air) |
| *          | Relay activated                 |
|            | CO <sub>2</sub> alarm           |

# 4 Operation

### 4.1 Power on/off

# ! ACHTUNG!

Calibrate the Wöhler CDL 210 at fresh air, before using it fort he first time (see chapter 7).

Plug in the power supply and the meter turns on automatically with a short beep. The readings will immediately appear in the display.

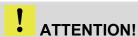

If the voltage is too high or low, "bAT" will flash in the display. (Please see chapter 8 "Trouble shooting").

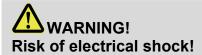

Never touch the jack with wet hands!

Protect the power supply against water and moisture!

Do not unplug the power supply by pulling the cable!

Do not use the power supply when the voltage requirements of the recharger and the supply do not match!

The display will show the current CO<sub>2</sub>-value, the temperature, humidity, date and time.

The air quality level is indicated as good, normal or poor, see Fig. 3.

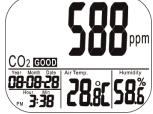

Fig. 3: Initial display

# 4.2

**Taking Measure**ment (CO<sub>2</sub>, temperature and humidity)

The Wöhler CDL 210 starts taking measurement after it has been turned on and updates readings every second.

EN

If the operating environment changes (ex. from high to low temperature), it will take 2 minutes until the correct CO<sub>2</sub> and temperature readings are indicated and 10 minutes until the correct relative humidity is indicated.

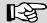

### NOTE

Do not hold the meter close to faces, because the exhalation can affect the CO2 level.

### 4.3

MAX, MIN

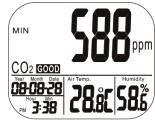

Fig. 4: Minimal value

- In normal operation mode, press MIN/MAX ▼ to see the minimum or maximum of each parameter. With each press of the MIN/MAX ▼key in sequence, the display shows the MINI-MUM, then the MAXIMUM and after that it returns to the normal mode.
- In MIN and MAX modes, it shows the minimum and maximum readings of CO<sub>2</sub> on the main display and the air temperature and the humidity on the lower display. (Fig. 4)

In MIN/MAX or normal operation modes, press and hold RESET for more than 1 second to clear the minimum and the maximum value and then restart. After that the device will calculate new minimal and maximal values.

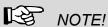

You can carry out this step in MIN/MAX and normal operation mode.

### 4.4 **Data logging**

The Wöhler CDL 210 can record readings of CO<sub>2</sub>, temperature and humidity for long time environment monitoring. The memory capacity is 16 000 points.

The user can set up the sampling rate from 1 second to 4:59:59 hours. (The corresponding steps are explained in chapter 6.9 "Sampling rate").

After the sampling rate is selected, press LOG/▲ for 2 seconds in normal mode to start logging.

The green LED light blinks to indicate the logging status and the main display shows the current CO<sub>2</sub> value and "rEC" in turn. Lower displays are the current temperature, humidity and clock.

To terminate the data logging, press ESC for 2 seconds.

The green LED light stops blinking and the main display shows "End" and the CO<sub>2</sub> reading in turn.

Press and hold ESC for 2 seconds again, and it returns to normal measurement mode.

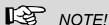

Minimum and Maximum recall is still working during logging.

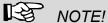

The CDL 210 will stop logging during a power breakdown. After the power breakdown it will continue logging because the internal battery has provided power to the clock during the breakdown (see note in fig. 6.7) The graph of the PC software will present a gap for the breakdown time.

# 4.5 Data Transmission

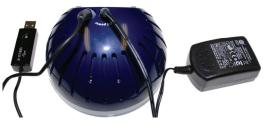

Fig. 5: Rear side of the Wöhler CDL 210 with USB cable and power supply

After that, the logged data can be transferred to the computer via the USB-cable for detailed analysis with the PC Software Wöhler CDL 210.

- Insert the plug of the USB cable into the socket of the rear side of the Wöhler CDL 210.
- Insert the USB plug into the USB interface of your PC.

# NOTE!

For information about the transmission of the data to the computer and the application of the software, see Manual PC-Software Wöhler CDL 210 (art n° 22413) delivered with the software CD.

For information about the installation of the USB driver, see Manual USB transmission cable. (art. n° 22354)

All manuals are also provided as a download in internet (http://mgkg.woehler.de).

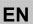

### 5 Alarm

### 5.1 Setting the alarm

The meter features audible alarm to give warnings when CO<sub>2</sub> concentration exceeds the limits. Users can set up 2 limits:

- 1. Limit for alarm threshold that requires ventilation
- 2. Lower limit: The ventilation system has to be stopped, when this limit is reached.
- Set the limits according to chapter 6.4.

5.2 Alarm indicator

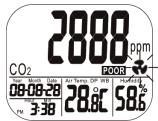

Fig. 6: Alarm display

The CDL 210 emits beeps (80 dB) and a fan icon will appear on the display, when the  $CO_2$  level exceeds the upper limit.

- Beeps can be stopped by pressing any key or it automatically stops when the CO<sub>2</sub> reading falls under the lower limit. The icon keeps flashing after the beeps have been manually shut.
- Users can press RESET for more than 1 second to reactivate the alarm.

If the beep is temporarily shut, it will sound again, when the readings fall under the lower limit and then exceed the upper limit again.

# 6 Setup

EN

In the different modes of the Wöhler CDL 210, different parameters can be set.

| Mode | Parameter                                             |
|------|-------------------------------------------------------|
|      |                                                       |
| P1.1 | CO <sub>2</sub> limit for good interior air quality   |
| P1.2 | CO <sub>2</sub> limit for normal interior air quality |
| P1.3 | CO <sub>2</sub> beep alarm                            |
| P1.4 | CO <sub>2</sub> beep alarm on/off                     |
| P2.0 | temperature scale                                     |
| P3.1 | year                                                  |
| P3.2 | month                                                 |
| P3.3 | day                                                   |
| P3.4 | 12 hour or 24 hour display                            |
| P3.5 | hour                                                  |
| P3.6 | minute                                                |
| P4.0 | reset                                                 |
| P5.1 | lograte: hours                                        |
| P5.2 | lograte: minutes                                      |
| P5.3 | lograte: seconds                                      |

Press and hold SET for 3 seconds to enter the setup mode. Press LOG to change from P1.0 to P2.0 and the SET to change from P1.1 to P1.2 etc. The following chapters 6.1 to 6.8 will describe the parameters in detail.

- 6.1 **Enter and exit** setup mode
- Press and hold SET under normal mode for more than 3 seconds to enter the setup mode.

6.2 Setting the CO<sub>2</sub> upper limit of good level

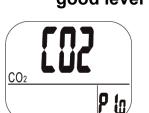

Fig. 7: Setting P1.0: good level

To exit setup mode, press ESC. In the setup mode, CO<sub>2</sub> and P 1.0 are displayed.

Press SET again to enter the P1.1 mode for setting the CO<sub>2</sub> upper limit of GOOD level.

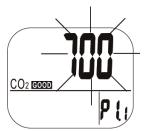

Fig. 8: Setting the upper limit of the good level.

The current set value is blinking now (see Abb. 8).

Press LOG/ ▲ to increase or MIN/MAX ▼ to decrease the value.

Each press tunes 100 ppm.

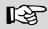

(see Abb. 7)

### NOTE!

The alarm range is from 0 to 700 ppm.

Press SET again to confirm the P 1.1 setting and to enter the P 1.2 mode for the upper limit of NORMAL level.

Press ESC (without pressing SET before) to return to P 1.0 without saving.

6.3 Setting the CO<sub>2</sub> upper limit of **NORMAL** level

Press LOG/ ▲ to increase or MIN/MAX ▼ to decrease the value.

Each press tunes 100 ppm.

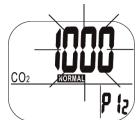

Fig. 9: Setting the CO<sub>2</sub> upper limit of NORMAL level

# NOTE!

The alarm range is from 700 ppm to 1000 ppm.

Press SET again to confirm the P 1.2 setting and to enter the P 1.3 mode for setting the alarm level.

Press ESC (without pressing SET before) to return to P 1.0 without saving.

### 6.4 Setting the CO<sub>2</sub> alarm limit

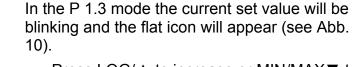

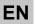

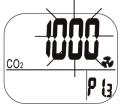

Fig. 10: Setting the alarm limit

Press LOG/ ▲ to increase or MIN/MAX ▼ to decrease the value.

Each press tunes 100 ppm.

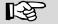

NOTE!

The alarm range is from 1000 ppm to 5000 ppm.

Press SET to confirm.

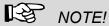

Set up the alarm value within the specification range, so that accuracy is ensured. Readings that are out of specification are only for reference and not suitable to be used as alarm limits.

# 6.5 Switching the alarm beep on and off

In the P 1.4 mode the alarm beep can be switched on and off.

- Select ON to activate the alarm beep.
- Select OFF to deactivate the alarm beep.
- Press SET to save the setting.

6.6 Temperature scale

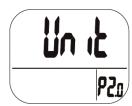

Fig. 11: Display P2.0-mode

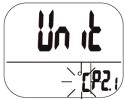

Fig. 12: Selecting the temperature

Select the temperature unit in P2.0 mode. Go from normal mode to 2.0 mode by doing the following steps:

- Press and hold SET in normal mode for three seconds to enter P1.0 mode.
- Press LOG/▲ in P1.0 mode to enter P2.0 mode (see Fig. 11).
- Press SET to enter P2.1 mode for setting the actual temperature unit with the actual unit °C or °F blinking (Fig. 12)
- Press LOG/▲ or MIN/MAX▼ key to change from °C to °F.
- Press SET to save the settings or press ESC to return to P2.0 mode without saving.

# Clock and calendar

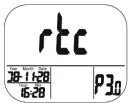

Fig. 13: Setting clock and calendar (rtc: real time clock)

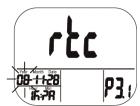

Fig. 14: Setting the year

24 hour and 12 hour time displays are both available in this meter. Setting can be done in P3.0 mode.

Go from normal mode to P3.0 mode by doing the following steps:

- Press and hold SET in normal mode for three seconds to enter P1.0 mode.
- Press LOG/▲ in P1.0 mode twice to enter P3.0 mode for setting clock and calendar (Fig. 13).
- Press SET to enter P 3.1 mode. Current year will blink (Fig. 14). To change the month, press LOG/▲ or MIN/MAX▼.
- Press SET to save the settings and enter P3.2 mode or press ESC to return to P3.0 mode without saving.
- In P3.2 mode the current month will blink. To change the month press LOG/ ▲ or MIN/MAX ▼.
- Press SET-key to save the settings and enter P3.3 mode or press ESC to return to P3.0 mode without saving.

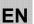

### Setup

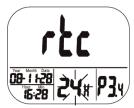

Fig. 15: 12 hour or 24 hour display

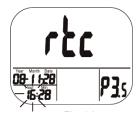

Fig. 16: Setting the hour (clock)

- Repeat the steps described above for setting the date (day) in P3.3 mode. Press SET-key to save the settings and enter P3.4 mode or press ESC to return to P3.0 mode without saving.
- In P3.4 mode the current time setting (12 hour or 24 hour) will blink (Fig. 15). To change the setting press LOG/▲ or MIN/MAX▼.
- Press SET to save the settings and enter P3.5 mode to set the hours, Fig. 16. Press Set to save and enter P 3.6 mode to set the minutes or press ESC to return to P3.0 mode without saving.
- Repeat the steps described above and save your settings with the SET-key.

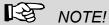

The CDL 210 has an internal rechargeable battery that provides power to the clock. It takes at least 24 hours to charge this battery with the power supply. In case of a voltage interruption, that is when the power supply is unplugged, the internal battery will provide power to the clock during 10

hours.

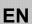

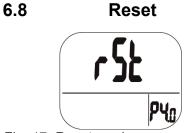

Fig. 17: Reset-mode

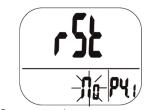

Fig. 18. no reset

- In normal mode press and hold the SET key for three seconds to enter P1.0 mode.
- Press LOG/ ▲ three times to enter P4.0 mode for reverting the meter to default status, see Fig. 17.
- Press SET to enter P4.1 mode with blinking "No" (default), see Fig. 18, so that no reset will be done.
- To switch the status (Display "YES") press LOG/▲ or MIN/MAX▼. When "Yes" is chosen, y reset to the parameters specified above will be done.
- Then press SET to save the setting or press ESC without saving and return to P4.0 mode.

If you choose "Yes" the meter is reset to the following defaults:

| Parameter | Default       |
|-----------|---------------|
| P 1.1     | 700 ppm       |
| P 1.2     | 1000 ppm      |
| P 1.3     | 5000 ppm      |
| P 2.1     | °C            |
| P 4.1     | No (no reset) |

# 6.9 Sampling Rate

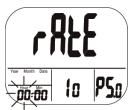

Fig. 19: Setting the sampling rate (hours)

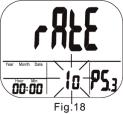

Fig. 20: Setting the sampling rate (seconds)

- In normal mode press and hold the SET key for three seconds to enter P1.0 mode.
- Press LOG/▲ four times to enter P 5.0 mode for setting the sampling rate of data logging, see Fig. 19.

# NOTE!

The range is from 1 second to 4 hours 59 minutes and 59 seconds.

- Press SET to enter the 5.1 mode with the hour digits blinking. To change the setting press LOG/▲ or MIN/MAX▼.
- Press SET to enter P5.2 mode to set the minutes and after that enter the P5.3 mode to set the seconds, see Fig. 20. To change the setting press LOG/▲ or MIN/MAX▼.
- Then press SET to save the setting or press ESC without saving and return to P5.0 mode.

# 7 CO<sub>2</sub>-Calibration

The meter is calibrated at standard 400 ppm CO<sub>2</sub> concentration in factory. It is suggested to do manual calibration regularly and especially before using it for the first time to maintain good accuracy. The calibration will last about 30 minutes.

When accuracy becomes a concern after a long time usage or other special conditions, return to dealers for standard calibration.

# WARNING!

Do not calibrate the meter in the air with unknown CO<sub>2</sub> level. Otherwise, it will be taken as 400 ppm and this fact leads to inaccurate measurements.

EN

### 7.1 **Automatic Base**line Calibration

The automatic baseline calibration (ABC) eliminates the zero drift of the infrared sensor. The ABC function is always ON when turning on the meter.

ABC is to calibrate the meter at the minimum CO<sub>2</sub> reading detected during 7.5 days continuous monitoring (power on). It is supposed that in the ventilating area there is fresh air with CO<sub>2</sub> level around 400 ppm during a period of time.

### WARNING!

For the described reasons, the automatic baseline calibration cannot be done in close area with higher CO<sub>2</sub> level such as places with windows shut.

### 7.2 Manual Calibration

The manual calibration is suggested to be done outdoor, e.g. on an exterior window ledge, on a sunny day where CO<sub>2</sub> level is around 400 ppm.

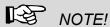

Do not calibrate on rainy days, because the high humidity will affect the CO2 level in air.

Do not calibrate the meter in places crowded with people or close to where exist high CO<sub>2</sub> concentration such as ventilating outlets or fireplaces.

Turn on the meter and hold down SET, LOG/▲ and MIN/MAX▼ simultaneously and more than 1 second to enter CO<sub>2</sub> calibration mode, Fig. 21.

400 ppm and CO<sub>2</sub> are blinking on the LCD while performing calibration, Fig. 21. Wait about 30 minutes until the blinking stops and the calibration is completed automatically. The meter will return to normal mode now.

To abort the calibration, press ESC for more than 1 second.

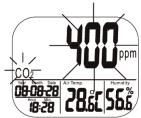

Fig. 21: Display during the CO<sub>2</sub> calibration

# 8 Trouble shooting

| Error message                                | Possible reason                                         | Solution                                                                                          |
|----------------------------------------------|---------------------------------------------------------|---------------------------------------------------------------------------------------------------|
| The meter cannot be powered on.              | The power supply is not well plugged.                   | Check if the power supply is well plugged.                                                        |
|                                              | System crash                                            | Use a needle or toothpick to stab the RESET hole at the meter bottom.                             |
| The readings in the display do not change.   | The meter is in maximum or minimum mode.                | Press and hold the RESET key for more than one second.                                            |
| "Bat" and the green LED keep flashing.       | The power supply output voltage is too high or too low. | Use the adaptor with 5 V (±10 %), > 0,5 A.                                                        |
| The data cannot be                           | Data transfer disturbed                                 | Do a hardware reset::                                                                             |
| transfered from the Wöhler CDL 210 to the PC |                                                         | Press a paper clip (or similar) into the small opening in the middle of the bottom of the device. |

# 9 Error Code

# 9.1 CO<sub>2</sub>-Werte

| Error Code | Problem                                                                                          | Solution                                                                                                   |
|------------|--------------------------------------------------------------------------------------------------|----------------------------------------------------------------------------------------------------|
| E01        | CO <sub>2</sub> -sensor is damaged.                                                              | Send back for repair.                                                                                      |
| E02        | CO <sub>2</sub> value is under the lower limit.                                                  | Recalibrate the CO <sub>2</sub> . If the error code still appears, send it back for repair.                |
| E03        | The CO <sub>2</sub> reading exceeds the upper limit.                                             | Put the meter in fresh air and wait for 5 minutes. If the error code still appears, recalibrate the meter. |
| E17        | The ABC mode of the CO <sub>2</sub> sensor fails and might cause wrong CO <sub>2</sub> readings. | Send the meter back for repair.                                                                            |

# 9.2 Air Temperature Readings

EN

| Error Code | Problem                                                 | Solution                                                                                                    |
|------------|---------------------------------------------------------|----------------------------------------------------------------------------------------------------|
| E02        | The air temperature value is under the lower limit.     | Put the meter in regular room temperature for 30 minutes, if the error message still appears, send the device for repair. |
| E03        | The air temperature value exceeds the upper limit.      | Put the meter in regular room temperature for 30 minutes, if the error message still appears, send the device for repair. |
| E31        | The temperature sensor or measuring circuit is damaged. | Send the device for repair.                                                                                               |

# 9.3 Air Humidity Reading

| Error Code | Problem                                            | Solution                                             |
|------------|----------------------------------------------------|------------------------------------------------------|
| E04        | The air temperature measurement has an error code. | Refer to the above mentioned temperature error code. |
| E11        | The RH calibration has failed.                     | Send the meter back for recalibration.               |
| E34        | The RH sensor or the measuring circuit is damaged. | Send the meter back for repair.                      |

# 10 Warranty and Service

### 10.1 Warranty

Each Wöhler CDL 210 will be tested in all functions and will leave our factory only after extensive quality control testing.

If used properly, the warranty period for the CDL 210 will be 12 month from the date of sale. Not covered by the warranty are the costs for transport and package.

Service by non authorized personnel or making modifications to the meter voids any warranty.

### 10.2 Service

We see **SERVICE** as a very important element in our business. That is why we are still available to you even after the guarantee period has expired.

- An immediate repair will be carried out if you bring your meter to one of our approved service centers listed below.
- You can obtain immediate help from our engineers by telephone.

# 11 Declaration of Conformity

The product:

Name: CO<sub>2</sub>-Logger Model: CDL 210

has been tested in accordance to essential protection requirements of Council Directive 2004/108/EC and found the test results indeed meet the limitation of the relevant test standards listed below:

EN 61326-1:2006 (CISPR11, IEC/EN 61000-3-2 (2006), IEC/EN 61000-3-3 (2008) (IEC/EN61000-4-2 (1995+A1:1998+A2:2001)/-3 (2006+A1:2008) -4(2004)/-5(2006)//-6(2007)/-11(2004))

### Points of sale and service

### Germany

D79'8 Yi hgW(`UbX'; a V<

Im Langel 4

59872 Meschede

Tel.: +49 2903 976 990 Fax: +49 2903 976 9929 info@pce-instruments.com

http://www.pce-instruments.com/deutsch/

### International

### I b]hYX'?]b[ Xca

PCE Instruments UK Ltd. "Spain

South Point Business Park, PCE Iberica S.L. Ensign Way Units 12/13 Calle Mayor 53 SO31 4RF Southampton 302500 Tobarra

Tel.: +44 2380 987 03 0 Tel.: +34 902 044 604 Fax.: +44 2380 987 03 9 Fax: +34 967 543 542 http://www.pce-instruments.com/english/ info@pce-iberica.es

**Italy** France

PCE Italia s.r.l. PCE Instruments France EURL Via Pesciatina 878 / B-Interno 6 76, Rue de la Plaine des Bouchers

55010 LOC. GRAGNANO - 67100 Strasbourg

CAPANNORI (LUCCA) Tel.: +33 (0) 972 3537 17 Tel.: +39 0583 975 114 Fax: +33 (0) 972 3537 18

Fax: +39 0583 974 824 info@pce-france.fr

http://www.pce-instruments.com/italiano/ http://www.pce-instruments.com/french/

| Your contact: |
|---------------|
|               |
|               |
|               |